# 5 Design e Avaliação do CommEST

Neste capítulo apresentamos a metacomunicação do designer do CommEST e as avaliações de IHC feitas neste software. A seção 5.1 apresenta o processo de engenharia semiótica do CommEST. A seção 5.2 apresenta a metacomunicação do designer do CommEST. A seção 5.3. apresenta a avaliação do CommEST realizada através de entrevistas com professores do método de Avaliação de Comunicabilidade. A seção 5.4 descreve uma avaliação rápida e rasteira da ferramenta. E finalmente a seção 5.5 apresenta a Avaliação de Comunicabilidade do CommEST realizada com a participação de alunos da graduação em Informática da PUC-Rio.

## 5.1. A engenharia semiótica do CommEST

O processo de design do CommEST adotou a EngSem (de Souza, 2005a) como referencial teórico. Por isso, os pontos-chave da teoria foram usados como alicerces durante o processo de design da interação humano-computador deste artefato. Alguns elementos que compõem a ontologia da EngSem foram apresentados no Capítulo 3 e refletem a maneira com esta teoria caracteriza IHC, ou seja, um caso particular de metacomunicação designer-usuário mediada por computador. Outros elementos também pertencentes à ontologia da EngSem refletem como esta teoria estrutura o seu espaço de design, os quais serão apresentados nesta seção.

A EngSem está alinhada à visão de Schön (1983) sobre a atividade de design. Segundo Schön, os designers precisam de um tipo de conhecimento que os ajude a entender o problema a ser resolvido, instanciar o problema, decidir como solucioná-lo e comparar alternativas de solução. Para isto a EngSem oferece ferramentas epistêmicas que ampliam o conhecimento do design sobre o problema e as possíveis soluções.

No processo de design do CommEST usamos uma combinação de métodos de avaliação da IHC para aumentarmos nosso conhecimento sobre o problema. Dentre eles usamos uma das ferramentas propostas pela EngSem, a avaliação de comunicabilidade (veja a seção 5.5), o que foi de grande valia na elaboração da metacomunicação do CommEST.

Além disso, o entendimento da definição de software como um artefato intelectual foi extremamente importante no processo de design do CommEST. Um artefato intelectual, segundo de Souza (2005a), tem as seguintes características: codifica uma interpretação de uma ou mais situações-problema; codifica uma interpretação de uma ou mais soluções para cada situação-problema; a codificação da situação-problema e de sua respectiva solução são fundamentalmente lingüísticas, ou seja, são baseadas em sistemas de símbolos com regras de geração e interpretação conhecidas; e o propósito fundamental do artefato só pode ser completamente alcançado pelos usuários se eles, os usuários, puderem formulá-los dentro do sistema lingüístico, no qual o artefato está codificado. A EngSem diz respeito à engenharia desta codificação na camada da interface.

O conhecimento desta visão que a teoria tem sobre os artefatos computacionais trouxe conseqüências sobre a estratégia que usamos no processo de comunicação designer-usuário e a possibilidade de darmos aos usuários a oportunidade de trabalhar com idéias. Tais idéias precisam ser apresentadas aos usuários e não simplesmente disponibilizadas na interface do sistema. Artefatos intelectuais merecem uma apresentação e introdução apropriadas, não somente em termos operacionais, mas também sobre as estratégias de resolução de problemas que os designers tinham em mente quando eles produziram o software (de Souza, 2005a).

#### Espaço de Design de IHC

Um objetivo primário do design de IHC para a EngSem é que o desenho de signos possa ativar uma semiose convergente com o significado implementado (de Souza, 2005a). Isto se refere ao fato de que o designer de IHC tem uma intenção que será implementada. Tal implementação deve significar justamente a intenção do designer e, além disso, deve receber um signo da interface que a represente. O desafio da EngSem é manter a coerência entre estes três elementos: a interpretação do designer para uma dada situação (intenção), a implementação de tal interpretação e o signo da interface que o representa.

Para que um designer possa fazer a engenharia semiótica dos artefatos computacionais deve também compreender os padrões e preferências da semiose dos usuários, pois assim poderá motivar e explorar a cadeia de interpretação. O designer deve, portanto, fazer a engenharia semiótica dos grandes processos de interpretação, que convergem para uma mesma direção. É mais importante o conjunto do sistema de representação, do que trabalhar, por exemplo, a significação individual dos ícones.

Na nossa própria comunicação estamos sempre usando campos semânticos diversos e fazendo analogias explícitas para facilitarmos o processo de comunicação. É justamente isso que temos que fazer na engenharia semiótica: um sistema de comunicação dos processos de interpretação. Entretanto como nosso representante em tempo de interação é um sistema computacional, temos de tentar antecipar as principais formas de comunicar "um fim de linha" interpretativo. Ou seja, como há limites interpretativos no sistema, embora nós humanos possamos prosseguir indefinidamente em um processo semiótico, temos de comunicar o mais claramente estes limites, por um lado, e elaborar dispositivos de diagnóstico de que tais limites foram alcançados. Embora talvez o usuário - nosso interlocutor em tempo de interação - não se dê conta disto.

A atividade semiótica do designer foi estruturada na EngSem com o modelo do espaço de comunicação proposto por Roman Jakobson (1960), veja a Figura 29. O espaço de design da EngSem usa este esquema e organiza a metacomunicação utilizando este referencial.

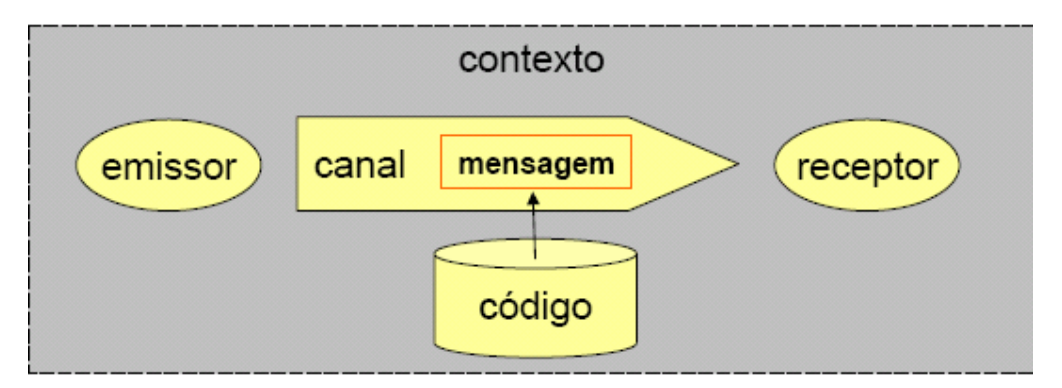

Figura 30: Modelo do espaço de comunicação proposto por Jakobson (1960).

Nessa caracterização de IHC, a teoria enquadra os elementos principais (veja a Figura 30) e explica, referenciada ao processo de metacomunicação, o que um designer tem de realizar quando está fazendo a engenharia semiótica de artefatos.

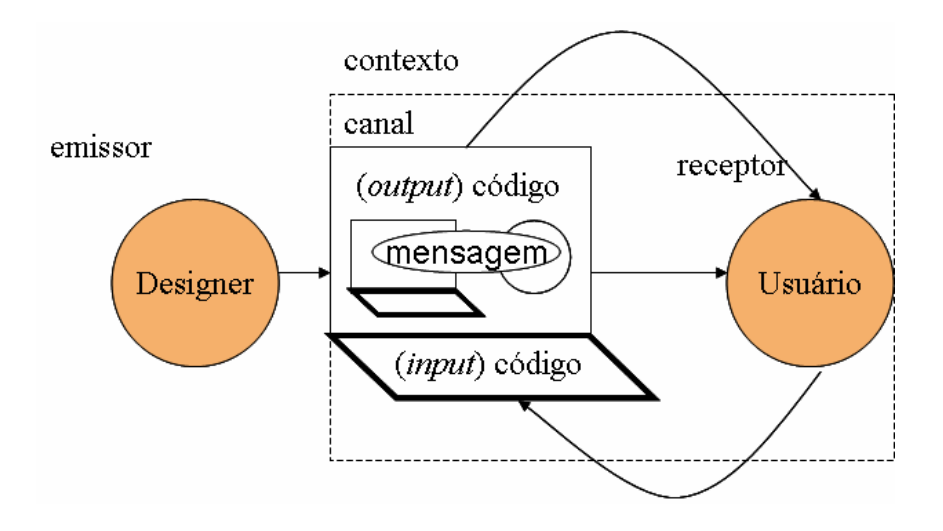

Figura 31: Espaço de design na Engenharia Semiótica – figura adaptada e traduzida de (de Souza, 2005a).

#### O espaço de design do CommEST

Para a construção da metacomunicação do CommEST, nós, enquanto designers da ferramenta, experimentamos a característica reflexiva da ES, fazendo a nós mesmos várias perguntas com relação aos seguintes elementos: o emissor, o receptor, o contexto, o canal, o código e a mensagem. As nossas decisões sobre o que se passa com o usuário durante o processo de comunicação, sobre suas preferências, possibilidades, implicam decisões sobre o próprio comportamento do designer enquanto participante deste processo de comunicação.

Seguindo a teoria, para definirmos quem é o **emissor**, refletimos sobre quais aspectos das nossas próprias restrições, motivações, crenças e preferências deviam ser comunicadas ao usuário para benefício da metacomunicação. Chegamos, portanto, à conclusão de que o emissor das mensagens codificadas no CommEST é o designer da ferramenta, o qual quer conversar com os usuários sobre o MAC, de acordo com as publicações dos proponentes do método e a partir da investigação que fez com os próprios proponentes do MAC. Este emissor quer justamente garantir que as fases do método sejam respeitadas e feitas em

136

concordância com sua formulação. Para que isso aconteça, o software deve ser coerente com as informações que foram publicadas até hoje sobre o método. Não é papel do designer, por exemplo, usar a ferramenta como veículo para divulgação de novidades que o designer considere interessantes para a evolução do método. Portanto, é importante que as informações passadas sobre as etapas do método sejam, sempre que possível, referenciadas às publicações a cerca do método.

A definição do receptor levou em consideração, de acordo com a nossa percepção, quais aspectos das restrições, motivações, crenças e preferências dos usuários deveriam ser comunicados aos usuários (de fato), para apoiar a projeção que tais usuários fazem deles mesmos, enquanto interlocutores no processo de comunicação que acontece na interação com os sistemas. A metodologia utilizada para levantamento destes aspectos foi descrita no capítulo 4 desta dissertação. Chegamos, portanto, à conclusão de que os receptores da metamensagem do CommEST serão os alunos e professores das disciplinas de IHC dos cursos de graduação em Informática. A metamensagem do CommEST privilegia, portanto, os professores que irão utilizar a ferramenta para apoiar o ensino do método e os alunos que irão utilizar o CommEST para estudo e experimentação do MAC. Não estamos partindo da premissa que os alunos serão aprendizes autônomos do método, uma vez que estamos focando os alunos das disciplinas de IHC dos cursos de graduação. Tais alunos aprendem o método em sala de aula com um professor especializado em IHC. Estamos considerando que a participação do professor é fundamental no ensino deste método de avaliação da IHC e que a estratégia comunicativa da ferramenta deve ser a de apoiar este ensino.

O contexto da comunicação foi definido a partir da reflexão sobre quais elementos do dos contextos interativos dos usuários (psicológicos, socioculturais, tecnológicos, físicos e etc.) devem ser processados pelo sistema computacional e como. Nós refletimos, por exemplo, que seria importante tentarmos unir em um só ambiente computacional as várias fases do método, pois identificamos que a grande quantidade de informações geradas por cada fase cria dificuldades para os alunos, principalmente nas fases finais do método, quando o caráter interpretativo da avaliação da IHC requer a manipulação das informações geradas em todas as fases. Outro fator levado em consideração foi que o uso do sistema ocorrerá muitas vezes em sala de aula, quando o professor utilizará a ferramenta para demonstrar o método.

Quanto aos códigos de comunicação, nos perguntamos quais códigos computáveis poderiam ou deveriam ser usados parar apoiar a metacomunicação. Esta questão foi levantada com relação ao idioma da interface, pois devido ao fato dos receptores da metacomunicação serem em sua grande maioria alunos da graduação, chegamos a refletir sobre a necessidade do sistema atender a mais de uma idioma. Entretanto, devido ao fato dos usuários serem estudantes de Informática, que é uma área de estudos onde o idioma inglês é freqüentemente utilizado e, por questão de conveniência (projetos binacionais em que a ferramenta será usada para finalidades didáticas) e divulgação científica (publicações e disponibilização da ferramenta na Internet para uso de pesquisadores no Brasil e exterior), esta primeira versão do software está em inglês. Embora saibamos da importância da realização de testes específicos, para avaliarmos se este fator está dificultando a metacomunicação das nossas intenções, enquanto designers do CommEST.

A reflexão sobre os **canais<sup>28</sup>** de comunicação levou em consideração quais canais de comunicação estão disponíveis para a metacomunicação designerusuário e como eles podem ou devem ser usados. No contexto do CommEST, optamos por usar os canais de mouse, teclado e monitor para a realização da metacomunicação.

E por último, refletimos sobre o que nós, designers do CommEST, queremos dizer aos usuários e quais efeitos queremos causar neste processo de comunicação com a definição da mensagem. A definição da mensagem é, na verdade, a resposta para todas as outras perguntas feitas anteriormente no espaço de design de IHC da EngSem.

A mensagem do designer, como vimos nos capítulos anteriores, pode ser parafraseada como (de Souza, 2005a):

"Eis a minha interpretação de quem você é, o que aprendi que você tem de fazer, preferencialmente de que forma, e por quê. Eis, portanto, o sistema que conseqüentemente concebi para você, o qual você pode ou deve usar assim, a fim de realizar uma série de objetivos associados com esta minha visão."

 $\overline{a}$ 

<sup>28</sup> Devido às restrições de cronograma, não nos detivemos nesta primeira versão na elaboração de canais alternativos para casos de "emergência", "restrição física temporária" ou "restrição física definitiva", embora tenhamos consciência da importância destes canais para questões de acessibilidade e segurança de uso.

A primeira pessoa desta meta-mensagem é o próprio designer do artefato intelectual. E, para que pudéssemos instanciá-la, ou seja, para construirmos a metacomunicação do CommEST, precisamos antes entender o que de fato esta paráfrase representa.

Quando o designer diz "Eis a minha interpretação de quem você é", irá dizer quem é o usuário do artefato, a maneira como ele idealiza e acredita que o usuário seja. Em seguida, quando diz "O que aprendi que você tem de fazer", revela o entendimento do designer sobre as necessidades do usuário. E, assim, construir uma visão, um entendimento sobre o que os usuários querem e precisam fazer e por que precisam fazer determinadas coisas, quais são as preferências e as razões dos usuários. O "porquê" é extremamente importante de ser investigado, e não somente "o quê", pois a relação do usuário com a tecnologia será diferente justamente em função deste porquê.

A importância deste passo pode ser ilustrada no contexto do CommEST. No levantamento dos requisitos para o sistema, constatamos a existência de uma etapa de tabulação dos dados coletados durante a fase de etiquetagem dos vídeos de interação. Este passo é normalmente feito com o apoio de planilhas ou tabelas, onde o avaliador insere os dados das etiquetagens, normalmente espalhados em diversos documentos, e totaliza as ocorrências das etiquetas. Nós poderíamos ter implementado no CommEST uma tabela onde o avaliador pudesse manter o passo exatamente como nos foi reportado. Entretanto, chegamos à conclusão de que o passo existe pelo fato de os dados estarem espalhados em vários documentos. A partir do momento que os dados estiverem no CommEST, uma simples consulta retornará o agrupamento das etiquetas, eliminando assim a tarefa de tabulação. Este exemplo ilustra a importância de sempre questionarmos o porquê das atividades dos usuários.

Depois de o avaliador ter uma visão sobre quem é o usuário e comunicar o que aprendeu sobre as necessidades deste usuário, diz "Eis, portanto o sistema..." onde esclarece que o sistema é conseqüência desta sua visão e entendimento. Em seguida diz "você pode ou deve usar assim, a fim de realizar uma série de objetivos associados com esta minha visão". O designer, neste momento, expressa como o usuário pode usar o sistema. De forma alguma isto quer dizer que o usuário não possa usar o sistema de maneiras criativas. O designer considera que algumas das maneiras são mais eficientes, mais rápidas, em certos contextos, mas o usuário pode usar o sistema de outro jeito.

Na próxima seção revelamos qual a metacomunicação designer-usuário do CommEST.

## 5.2. A metacomunicação do CommEST

Na seção anterior citamos os elementos que o designer usou para tomar as decisões para a construção da metacomunicação. A mensagem foi desenhada para dois grupos de usuários: os professores os alunos das disciplinas de IHC dos cursos de graduação em Informática. Portanto, o processo de construção da metacomunicação teve como resultado uma instância de meta-mensagem para os professores e outra para os alunos.

A meta-mensagem para os professores das disciplinas de IHC dos cursos de graduação em Informática é:

 Na minha interpretação você é professor das disciplinas de IHC dos cursos de graduação de Informática e você ensina, nestes cursos, o método de Avaliação de Comunicabilidade da Engenharia Semiótica.

Aprendi que você gostaria de usar uma ferramenta de apoio à Avaliação de Comunicabilidade para atingir as seguintes metas principais: demonstrar como o método é usado, isto é, usar a ferramenta durante as aulas, mostrando o que é cada etapa e como deve ser realizada; e passar exercícios para os alunos, isto é, usar a ferramenta como ambiente de prática extra-classe, para os alunos refletirem sobre o que viram na aula, testarem sua interpretação (registrando-a para os casos instanciados como exercício pelo professor). Aprendi, também, que você prefere usar a tecnologia para os alunos fixarem os conceitos estabelecendo relações claras e fortes entre o que é apresentado em sala (que replica a teoria) e o que eles exercitam e estudam em casa (que remete ao que viram em aula).

Eis, portanto, a ferramenta que eu fiz para você, baseado na documentação a respeito do método encontrada na literatura e em conversas com professores e proponentes do MAC. A ferramenta reflete as fases canônicas do método, como manda a teoria, e inclui um guia de sub-etapas para os alunos serem lembrados de como realizar cada fase. Tanto na apresentação das fases, quanto na apresentação das sub-etapas, a ferramenta pode ser usada como recurso de demonstração e como recurso de exercício.

Você pode ou deve usar a ferramenta para demonstrar como se faz a avaliação de comunicabilidade. Para isto você poderá usar a lista de sub-etapas das fases para ensinar as fases do método ou criar um projeto de avaliação e caminhar passo a passo na ferramenta demonstrando as fases do método. Adicionalmente, a ferramenta pode ser explorada para fins de exercitar o método. Neste caso você pode ou deve criar um projeto e preencher alguns dados que fazem parte do enunciado do exercício, deixando os alunos continuarem o processo de avaliação, cumprindo as demais fases do método, para as quais não foram informados dados suficientes, por exemplo, ou que fazem parte do próprio exercício.

Para você demonstrar como se faz a Avaliação de Comunicabilidade (com o apoio do Commest) você deve usar os recursos disponíveis na ferramenta: registrar o perfil do usuário do artefato que está sendo avaliado, registrar o perfil dos avaliadores, registrar os dados sobre a inspeção da aplicação investigada, reunir e organizar os documentos necessários para a realização dos testes, reunir, organizar e, ocasionalmente gerar os documentos relativos à observação dos usuários, reunir e organizar as evidências dos testes, a etiquetagem dos vídeos de interação, realizar consultas às etiquetagens e utilizar os templates para criação dos documentos da fase de interpretação e perfil semiótico. E, se quiser, você pode usar a ferramenta como recurso de fixação da matéria em exercícios extra-classe, elaborando com os recursos oferecidos cenários parciais de prática que os alunos deverão analisar e/ou completar.

A meta-mensagem para os alunos das disciplinas de IHC dos cursos de graduação em Informática é:

Na minha interpretação você é aluno das disciplinas de IHC dos cursos de graduação de Informática e está aprendendo o Método de Avaliação de Comunicabilidade (MAC) da Engenharia Semiótica. É provavelmente a primeira ou segunda vez que tem contato com o MAC e é possível que nunca o tenha experimentado.

Eu aprendi que você quer ou deve estudar e experimentar o MAC aplicando-o em um contexto proposto por seu professor, seguindo todos os passos do método,

conforme proposto na teoria que o fundamenta, a Engenharia Semiótica. Você prefere ter uma lista das sub-etapas das fases do método durante a experimentação do método, pois assim não esquecerá nenhuma etapa do teste. Gostaria também de ver exemplos de avaliações de comunicabilidade de outros aplicativos, assim poderá compreender melhor os resultados obtidos nas fases do MAC. Além disso, preferiria ter todos os documentos do teste e gerados pelos testes organizados dentro de um mesmo ambiente, assim poderá acessá-los e consultá-los sempre que necessário. O mesmo se aplica a ter as descrições das etiquetas durante algumas fases do teste, porque assim terá mais segurança ao usá-las.

Eis, portanto, a ferramenta de apoio à Avaliação de Comunicabilidade que fiz para você, baseado na documentação a respeito do método encontrada na literatura. A ferramenta reflete as fases canônicas do método, como manda a teoria, e inclui um guia de sub-etapas para você se lembrar de como realizar cada fase. A ferramenta pode ser usada tanto para estudo, quanto para experimentação do método, uma vez que ela contém uma lista com as fases e subetapas do método. Ela contém também exemplos de avaliações e, poderá ter um contexto de avaliação passado por seu professor.

Você pode ou deve usar a ferramenta para estudar o MAC, consultando a lista de fases e, respectivas sub-etapas; e vendo os exemplos disponíveis na ferramenta. Adicionalmente poderá experimentar o MAC, criando um projeto de avaliação a partir do contexto de avaliação passado pelo professor; dando continuidade a um projeto criado por seu professor, e que já contém alguns dados do contexto indicado por ele; ou criando um projeto de seu próprio interesse, pois a rigor nada impede que isso aconteça.

Para estudar e experimentar uma avaliação de comunicabilidade com esta ferramenta de apoio você poderá: consultar todas as fases do método conforme foram vistas em sala de aula; inserir os dados da aplicação que seu professor passou como exercício; incluir o perfil de usuários que deseja investigar; inserir o perfil dos avaliadores (alunos) que participarão da avaliação; inserir as informações que você coletará na inspeção da aplicação a ser avaliada; e fazer upload dos documentos do teste (entrevistas, termos de consentimento, tarefas). Nesta ferramenta você poderá também: fazer a etiquetagem dos vídeos resultantes dos testes; fazer a consolidação das etiquetagens; consultar as

etiquetagens dos filmes com filtros por avaliador, etiqueta e etc.; e utilizar um template para criação do perfil semiótico e documento final. Assim o seu aprendizado das fases do método será facilitado, a experimentação do método será mais proveitosa e você poderá realizar os exercícios propostos por seu professor de forma mais eficiente.

O que nós, designers do CommEST, construímos a partir da fundamentação teórica da EngSem, foi uma representação do nosso entendimento e da nossa intenção de forma com que os usuários deste software possam ver o que tais representações significam. Para isso, usamos a metacomunicação designer-usuário (neste caso, os usuários são os alunos e professores). Na teorização da Engenharia Semiótica, de Souza (2005a) explica que, para a metacomunicação proceder de forma consistente e coesa, o sistema deve falar pelo designer, pois caso contrário ou a mensagem do designer será perdida ou a própria metacomunicação será cancelada, porque algum outro agente, que não é o próprio emissor da mensagem, entrou no meio do processo de comunicação.

Como adiantamos na apresentação do CommEST no capítulo 4, o sistema de ajuda on-line (Help), um recurso fundamental para a metacomunicação, não está implementado nesta primeira versão do CommEST. Isto pode prejudicar a emissão e recepção da metamensagem do CommEST, por isso esta implementação será colocada como prioritária nas próximas versões deste software (veja Capítulo 6, em trabalhos futuros).

Esta seção encerra nossa intenção em comunicar qual é a metacomunicação designer-usuário do CommEST. Entretanto, como adeptos da EngSem sabemos da importância da etapa de avaliação da IHC no processo de design por isso estaremos reportando nas próximas seções deste capítulo os resultados das três avaliações feitas ao longo do desenvolvimento desta primeira versão deste software. Vale ressaltar que a versão do CommEST apresentada no capítulo 4 deste trabalho se apropriou de alguns dos resultados das avaliações que iremos apresentar e os outros resultados (como veremos na conclusão desta dissertação) serão direcionados para trabalhos futuros.

### 5.3. Avaliação do CommEST através de entrevistas em grupo

Com o objetivo de avaliar se a nossa interpretação quanto às necessidades dos professores de IHC (descritas na seção 4.2 – levantamento de requisitos) é coerente com as reais necessidades deles, convidamos 4 (quatro) professores para uma sessão de avaliação, os quais aceitaram prontamente o convite. Nossa intenção, a princípio, era realizar uma entrevista com um grupo de foco (veja a descrição na seção 3.4.2), mas devido à incompatibilidade de horários disponíveis dos participantes e às restrições de tempo deste trabalho, optamos por fazer a avaliação em dois grupos de duas pessoas.

A avaliação foi realizada no SERG e durou cerca de duas horas cada uma. Apenas o designer do CommEST atuou como orientador e facilitador na discussão. As sessões compreenderam três atividades principais: apresentação da metamensagem do CommEST<sup>29</sup>, inspeção do CommEST e entrevista em grupo.

Antes das etapas descritas acima, os participantes (P1, P2, P3 e P4) assinaram o termo de consentimento e o facilitador da avaliação pediu aos participantes que respondessem a um questionário com o objetivo de coletar alguns dados dos professores como, por exemplo: grau de conhecimento do idioma inglês, conhecimentos sobre engenharia semiótica, conhecimentos sobre avaliação de comunicabilidade, número de vezes que já aplicou testes de comunicabilidade, etc.

Em seguida cada um dos participantes recebeu um documento com a metamensagem do CommEST. O facilitador o leu junto com os participantes, os quais puderam fazer perguntas e tirar suas dúvidas. Neste momento foi esclarecido aos participantes que o CommEST estava em sua fase formativa e, que por isso algumas de suas funcionalidades ainda não estavam implementadas, como por exemplo: uploads dos documentos necessários para o teste e das evidências dos testes; consultas às etiquetagens (na fase de interpretação); e perfil semiótico. Por isso o facilitador ofereceu alguns esboços de telas destas partes para que a visão da ferramenta não ficasse muito prejudicada.

 $\overline{a}$ 

 $29$  Na época da avaliação o CommEST estava na fase formativa e por isso a metamensagem apresentada aos participantes da avaliação ainda não estava completa como aquela apresentada na seção 5.2.

Então os participantes foram convidados a participar de uma inspeção do CommEST e para isso receberam um documento onde informamos que o nosso objetivo era investigar se a interface do CommEST estava suficientemente clara para que um professor de IHC pudesse usá-la como recurso facilitador do ensino e aprendizado do método. E apresentamos o seguinte cenário de uso do CommEST:

"Você faz parte de um grupo de professores de IHC, que estão neste período ensinando o método de Avaliação de Comunicabilidade. Após duas aulas teóricas sobre o método, vocês irão passar um trabalho para seus alunos para que eles possam praticar a aplicação do método. No início do período, você e os outros professores decidiram que o Power Point será a aplicação avaliada pelos alunos. (...)

O CommEST é uma ferramenta nova e por isso você ainda não teve nenhuma experiência de uso com ele. Apesar de você saber qual é a intenção do designer do CommEST, você está preocupado em usar o CommEST com seus alunos sem antes inspecioná-lo.

Portanto, você irá agora fazer uma inspeção no CommEST, verificando se as funcionalidades existentes estão de acordo com a metamensagem do designer e irá anotar os pontos que considerar importantes. Vale ressaltar que você pode anotar os pontos positivos e negativos com relação à metamensagem do designer."

O participante teve cerca de 30 minutos para realizar a inspeção do CommEST e anotar os pontos que achou relevantes. Logo depois desta etapa o facilitador da avaliação reuniu os participantes e iniciou uma entrevista com as seguintes questões principais: qual a impressão geral da ferramenta (pontos positivos e negativos); quais situações de uso acham que o CommEST pode ajudar ou atrapalhar; e quais foram as expectativas atendidas e não atendidas. As entrevistas foram gravadas e posteriormente transcritas.

#### Resultados da Avaliação

A coleta de dados através do questionário nos gerou as seguintes informações:

- Grau de conhecimento do idioma inglês para leitura: apenas P2 considera que o seu conhecimento é intermediário, os demais o consideram avançado.
- Como adquiriram conhecimentos em Engenharia Semiótica: todos os professores adquiriram conhecimentos nos programas de mestrado e/ou doutorado em Informática da PUC-Rio.
- Grau de conhecimento com relação ao método de avaliação de comunicabilidade: P1 e P3 consideram que têm conhecimentos avançados, P4 considera que seu conhecimento é intermediário e P2 que o seu grau de conhecimento é básico.
- Experiência na aplicação do método: P3 e P4 já aplicaram o método mais de três vezes e P1 e P2 aplicaram duas vezes.
- Quando aplicou o método pela última vez: P3 e P4 aplicaram o método há menos de dois meses enquanto P1 e P2 há mais de um ano.
- Atuação como professor nas disciplinas de IHC: todos os professores ensinaram o método nas disciplinas, sendo que P4 teve apenas uma experiência como professor, P2 e P3 atuaram duas vezes e P1 atuou três vezes.
- Prática do método nas disciplinas: apenas P3 praticou todas as fases na disciplina de Avaliação da IHC, os outros por terem atuado apenas na disciplina de introdução à IHC só praticaram com os alunos a fase de etiquetagem.

Nas entrevistas em dupla (após a inspeção do CommEST feita individualmente pelos participantes) a impressão geral da maioria dos participantes é de que a ferramenta será muito útil, embora P1 tenha relatado que o fato de a interface não estar totalmente implementada tenha atrapalhado muito a atividade de inspeção. O ponto positivo apontado por todos os participantes (P1, P2, P3 e P4) é o fato das fases do método estarem bem marcadas na ferramenta através das abas.

Além disso, o P2 acredita que o fato da ferramenta permitir que o avaliador decida se irá ou não fazer todas as fases na ferramenta poderá facilitar o trabalho do professor quando quiser exercitar ou focar o ensino em fases específicas do método.

Já o P3 acredita que o apoio das *checklists*<sup>30</sup> será muito importante para o ensino e aprendizado do método. A justificativa para isso é o fato de os alunos esquecerem com o passar do tempo detalhes muito importantes do método: descrição das etiquetas, ordem dos passos, sub-etapas, etc. P3 comentou sobre uma experiência recente na aplicação do método quando teve que rever todas as etapas e as dicas sobre as etiquetas antes de iniciar o processo, mesmo com as experiências prévias que tem sobre o método.

Outro ponto positivo citado por P3 é o fato de as abas com as fases do método serem relativas apenas aos passos tratados pela ferramenta e gostou do fato de todas as fases, mesmo aquelas que não são tratadas pela ferramenta, estarem aparecendo nas checklists.

Algumas das expectativas que os participantes tinham quanto à ferramenta não foram atendidas. Por exemplo, P1 gostaria que todos os documentos necessários para o teste (questionário, cenários, etc.) fossem feitos dentro da ferramenta. Este participante acredita que a apresentação de templates para estes documentos, a possibilidade de uploads de documentos preparados em outros softwares e a edição destes documentos a partir do CommEST não é suficiente para que os alunos sejam beneficiados pela ferramenta. No caso do questionário, por exemplo, P1 gostaria que a ferramenta oferecesse uma ferramenta para elaboração de questionários e justificou seu ponto de vista dizendo:

"Gostaria de fazer tudo na ferramenta, porque se não puder fazer tudo lá, acho que o aluno pode esquecer, pois mesmo com a checklist, a ferramenta passa a impressão de ser auto-contida, mas não é."

 Já o P3 não concorda com a opinião do P1, pois acha perfeitamente possível que os alunos façam seus documentos em editores de texto, por exemplo, e que os associem aos projetos dentro do CommEST, através das opções para upload.

 Outra expectativa não atendida foi relatada por P2 ao revelar que gostaria de fazer o tagging direto no vídeo, mesmo reconhecendo as exigências técnicas que esta funcionalidade requer. Este participante também notou a ausência de opções para que o aluno ou professor importem e exportem os dados cadastrados nos projetos de avaliação. Cabe ressaltar que esta opção já fazia parte dos requisitos, mas ainda não estava implementada no CommEST na ocasião da avaliação.

O P1 demonstrou preocupação de os alunos fazerem do teste de comunicabilidade apenas o uso da ferramenta e, assim deixarem de fazer os passos que não estejam presentes no software. Por isso sugeriu que fosse incluída uma aba Test Application que reforçaria o que é dito na checklist, ou seja, que esta fase não é apoiada pela ferramenta. Os participantes também contribuíram dando opiniões sobre o conteúdo disponibilizado nas abas, checklists e sistema de ajuda, citando os pontos positivos e negativos identificados e sugerindo alternativas de re-design. Portanto, listamos a seguir estes pontos, dentro de cada uma das abas apresentadas pelo CommEST<sup>31</sup> (com a respectiva tradução). Vale lembrar que a versão atual do CommEST (veja capítulo 4) apresenta alguns destes nomes modificados, justamente em função dos resultados destas avaliações.

 $CheckList^{32}$  (Lista das etapas e respectivas sub-etapas do MAC)

- P2 acredita que a checklist deveria ser interativa, ou seja, à medida que o usuário fosse preenchendo os campos no CommEST, a checklist seria automaticamente atualizada quanto aos passos já executados. Esta sugestão será encaminhada para os trabalhos futuros (veja seção 6.3).
- P1 frisou a importância dos termos usados nas checklists serem os mesmos apresentados nos signos da interface. Por exemplo, se a checklist define uma sub-etapa de definição do perfil do usuário, então na aba Test Preparation o label da caixa de texto destinado para

 $\overline{a}$ 

<sup>30</sup> A versão do CommEST apresentada neste trabalho está tratando esta parte do sistema como Reminders.

<sup>31</sup> Apenas as abas que estavam implementadas na ocasião desta avaliação.

<sup>&</sup>lt;sup>32</sup> Reminders na versão apresentada no Capítulo 4.

inclusão deste perfil deve ser "Perfil do Usuário". Esta sugestão já foi implementada.

- P1 sugeriu que fique bem claro quanto uma etapa ou sub-etapa descrita na checklist não for contemplada na ferramenta. Esta sugestão já foi implementada.
- P3 sugeriu que a ferramenta gerasse avisos para o usuário quando passar para uma fase sem antes preencher a fase precedente. Esta sugestão será encaminhada para os trabalhos futuros (veja seção 6.3).
- Todos os participantes sugeriram que as checklists das etapas sejam apresentadas à medida que o usuário escolher uma aba. P2 sugeriu que a ferramenta apresente uma opção para o usuário decidir se opta por este sincronismo ou não. Esta sugestão será encaminhada para os trabalhos futuros (veja seção 6.3).

#### Projects (Projetos)

- P4 sugeriu a troca do nome projetos para avaliações. Esta sugestão será encaminhada para os trabalhos futuros (veja seção 6.3).
- P3 sugeriu que a aba Projects fosse eliminada e que os projetos fossem abertos através do menu File. Esta sugestão será encaminhada para os trabalhos futuros (veja seção 6.3).

#### Test Preparation (Preparação do Teste)

- P4 acredita que a tarefa de inspeção causará muitas dúvidas aos alunos, pois a diferença entre a interpretação individual e global não está clara. Isto porque esta fase não é muito explorada nas disciplinas introdutórias de IHC e devido à complexidade da própria sub-etapa. Esta sugestão será encaminhada para os trabalhos futuros (veja seção 6.3).
- P2 identificou um problema na localização do elemento de interface destinado à definição do perfil dos avaliadores e sugeriu que o trocássemos para a aba General. Em sua opinião o perfil dos avaliadores é definido no início do projeto de avaliação e não na preparação do teste. Esta sugestão já foi implementada.

• P3 sugeriu que os documentos associados ao projeto sejam apresentados de forma que os alunos percebam facilmente todos os documentos necessários para o teste, pois no esboço de tela apresentado na avaliação os documentos estavam listados em ordem alfabética. P3 sugeriu que os arquivos sejam separados em subdiretórios como, por exemplo, cenários, termos de compromisso, etc., assim os alunos poderão visualizar os documentos incluídos e aqueles que ainda não foram feitos. Esta sugestão já foi implementada.

## Tagging (Etiquetagem)

- P3 analisou a opção *View Tags*<sup>33</sup> onde são apresentadas as etiquetas e suas respectivas descrições e lembrou da importância de este conteúdo ser muito didático. Na opinião dele, além de uma breve descrição, devemos colocar exemplos e dicas sobre o que difere certas etiquetas de outras. Esta sugestão será encaminhada para os trabalhos futuros (veja seção 6.3).
- P3 sugeriu que fosse implementada uma interface diferenciada para alunos avançados e alunos iniciantes. Isto porque nas turmas introdutórias alguns detalhes do método não são abordados, como por exemplo, a associação das etiquetas com categorias de problemas de IHC. Esta sugestão será encaminhada para os trabalhos futuros (veja seção 6.3).

#### Interpretation (Interpretação)

 $\overline{a}$ 

• P1 e P3 estranharam a disposição dos elementos de interface na consolidação da etiquetagem, pois a tabela consolidada está no topo da aba e as etiquetagens estão abaixo. Apesar de concordaram que esta alternativa é boa para a execução da tarefa, ressaltaram que esta aba precisa de uma explicação textual com o passo-a-passo da tarefa.

 $33$  Na versão apresentada no Capítulo 4 renomeamos para Tag Library.

#### Help (Sistema de Ajuda)

• Apenas P3 levantou questões sobre o sistema de ajuda da ferramenta. Ele perguntou sobre qual é a intenção do designer do CommEST quanto ao conteúdo do sistema de ajuda. Além disso, relatou que acredita que o CommEST terá um papel educacional e, por isso, sugeriu que colocássemos nas abas um texto ou um help (acessado através do símbolo "?") dando uma explicação da fase. Desta forma o aluno não teria apenas os objetos das fases (por exemplo, perfil do usuário, vídeo), mas teria uma explicação sobre o uso de tais elementos. Esta sugestão será encaminhada para os trabalhos futuros (veja seção 6.3).

## 5.4. Avaliação "rápida e rasteira" do CommEST

Foi realizada uma avaliação rápida e rasteira com um aluno da pósgraduação com experiência na aplicação do método, embora nunca tenha atuado como professor. Todas as avaliações feitas por este aluno até o momento da avaliação não tiveram a participação de outros avaliadores.

 Nosso objetivo foi coletar as primeiras impressões de um potencial usuário de uma ferramenta de apoio à avaliação de comunicabilidade em contato com o CommEST. A sessão durou cerca de 50 minutos, foi realizada no local de trabalho do participante e o avaliador foi o designer do CommEST. A coleta da opinião do participante aconteceu de maneira informal enquanto o avaliador e o participante navegavam pela ferramenta.

Vale ressaltar que as alterações feitas da interface do CommEST decorrentes das outras avaliações realizadas, ainda não estavam disponíveis na época desta avaliação.

#### Resultados da Avaliação

Primeiramente o participante questionou quais fases eram apoiadas pela ferramenta e o objetivo da aba Checklist, mas não emitiu nenhuma opinião a respeito. Depois seguimos passo-a-passo nas abas que representam as etapas do método.

Na aba General,o participante notou que faltava um botão para criar um novo avaliador dentro da opção Add Evaluator (este problema já foi resolvido).

Na aba Test Preparation, comentou sobre sub-etapa de inspeção. Ele acredita que este passo pode trazer alguma uma confusão para os avaliadores. A princípio interpretou os signos da interface como se tivessem o objetivo de substituir a negociação dos significados que acontece entre os avaliadores, depois de cada um inspecionar a aplicação avaliada e chegar a uma interpretação da meta-mensagem. Também questionou sobre como seria o controle de acesso dos usuários.

Ainda no Test Preparation não viu muita utilidade em guardar os documentos dentro do projeto e achou que esta solução pode gerar conflitos nas muitas versões dos documentos que o avaliador gera no processo de preparação. O participante também demonstrou preocupação com o fato de o software não estar na rede. "Como irei gerenciar as versões espalhadas no pen drive, no computador doméstico, etc.?". Entretanto, ponderou que talvez a associação dos documentos possa contribuir com o problema de várias versões dos documentos, uma vez que a pessoa assuma que ali estarão as versões oficiais do projeto.

Quanto aos documentos elaborados na etapa de preparação do teste, perguntou se a ferramenta oferece alguma coisa para ajudar as pessoas a fazerem os roteiros, questionários, e dicas sobre como preparar questionários. Na opinião dele ou tudo é feito com a ferramenta ou então ficará muito confuso para os avaliadores. E justificou sua opinião dizendo que assim a ferramenta será apenas um resumo de um trabalho feito e não uma ajuda para fazer um trabalho.

No Tagging, sugeriu que a etapa de etiquetagem ficasse móvel e com alguma transparência de forma que não atrapalhasse a visualização do vídeo. Assim a etiquetagem poderia ser feita com o vídeo maximizado. O participante interpretou o botão New Tagging como se fosse para criar uma etiqueta diretamente, mas quando viu como é feito todo o processo de etiquetagem no CommEST achou que fazia sentido.

Já na inclusão da etiqueta, em TagDetails, disse não gostar do botão "getcurpos", pois acredita que as pessoas não entenderão do que se trata. E sugeriu que a descrição das etiquetas ficasse visível durante toda a etiquetagem através de uma aba do lado esquerdo (na frente da aba Projects). Sobre o botão "View Tags", achou que seria um resumo do que já fez.

Na aba Interpretation perguntou por que o sistema solicita a escolha das etiquetagens que serão consolidadas. Na opinião dele, o sistema já poderia carregá-las automaticamente. E, para os casos onde mais de três etiquetagens tiverem sido incluídas sugere que a tela possua uma barra de rolagem para o usuário conseguir visualizar todas. O participante também questionou sobre a possibilidade de ver todo o conteúdo das colunas como um hint ao passar o mouse sobre as colunas das tabelas das etiquetagens.

# Correspondência dos problemas identificados na avaliação rápida e rasteira e avaliação com os professores

Podemos verificar algumas coincidências e alguns problemas isolados nos resultados das avaliações (veja a Tabela 6).

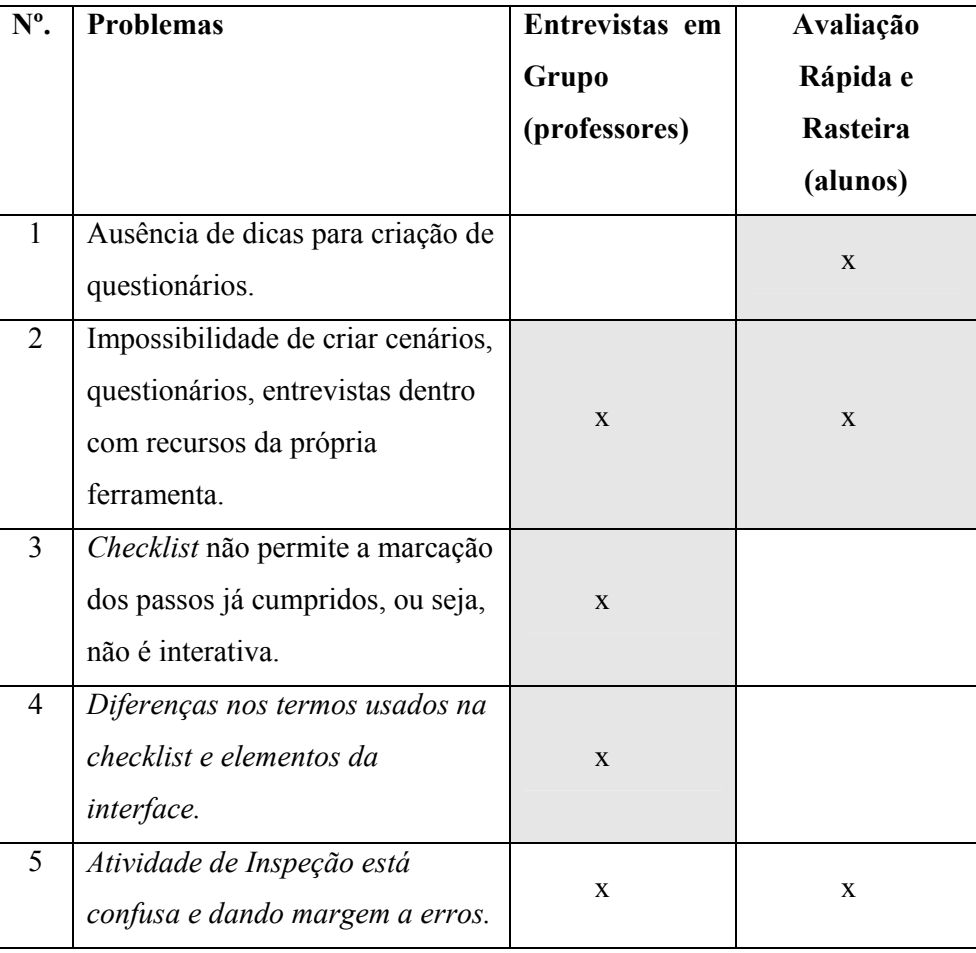

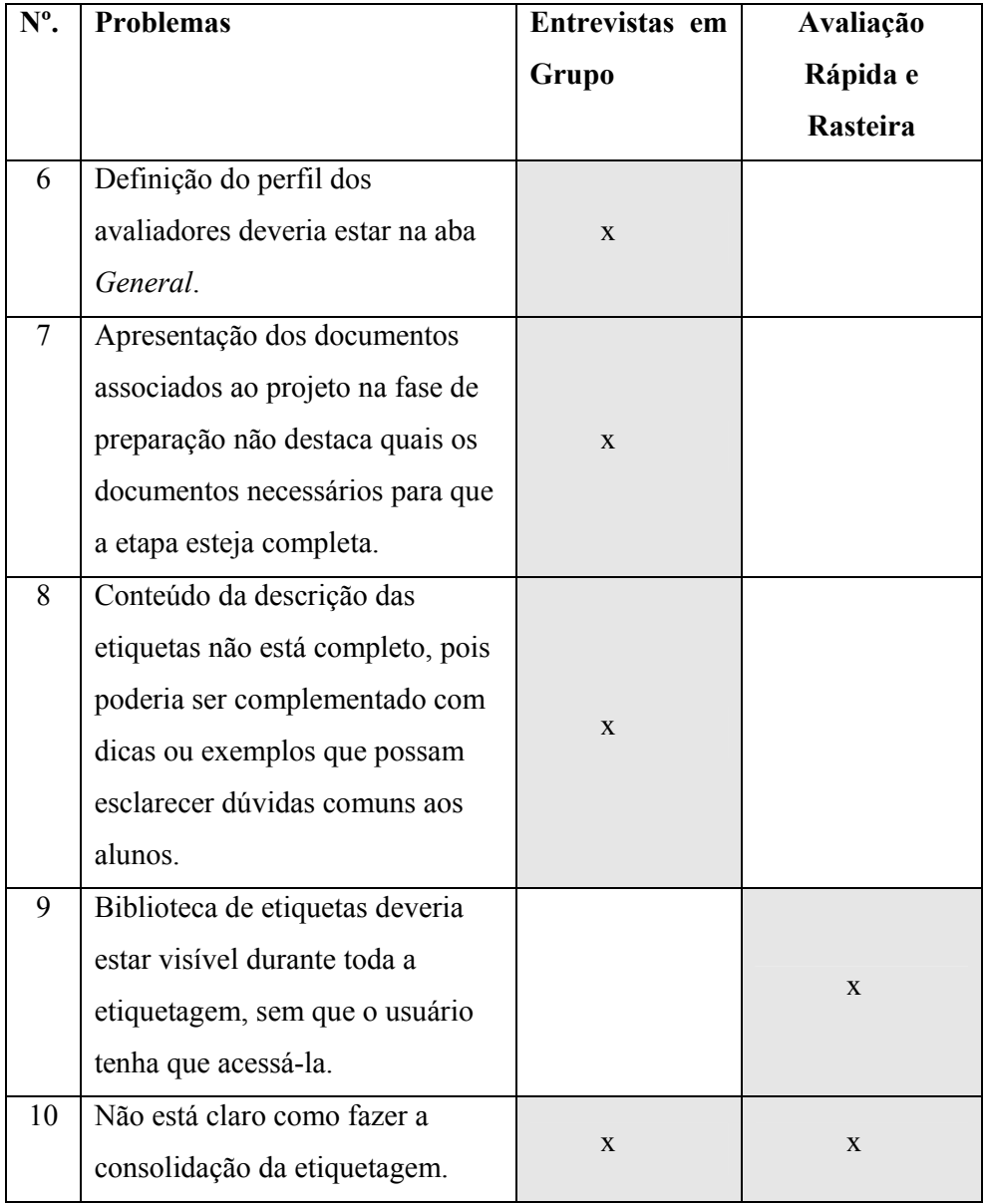

Tabela 6: Correspondência dos problemas identificados na avaliação "rápida e rasteira" e na avaliação com professores.

# 5.5.

# Avaliação de Comunicabilidade do CommEST

O design do CommEST (como visto na seção 5.1) foi elaborado com base em contribuições da Engenharia Semiótica, por isso tivemos como meta principal a produção de um software de alta comunicabilidade. Por isso, antes de a primeira versão do software estar pronta (ainda na fase formativa) realizamos uma avaliação de comunicabilidade, justamente com o objetivo de avaliarmos a qualidade de uso do software com os potenciais usuários da ferramenta e

finalizarmos a construção da metacomunicação da primeira versão do CommEST (veja a seção 4.3).

O processo se iniciou com a definição das tarefas críticas e do perfil dos usuários que participariam dos testes. Considerando os resultados obtidos no levantamento de requisitos do CommEST (seção 4.2), onde identificamos que os alunos sentem dificuldades na fase de etiquetagem, principalmente no que diz respeito à tarefa de manipular o vídeo e anotar as rupturas na comunicação, definimos esta etapa como ponto focal desta avaliação.

No que diz respeito ao perfil dos usuários, definimos que os usuários deviam ser alunos da graduação em Informática da PUC-Rio e estar concluindo a disciplina INF1347 – Avaliação de IHC, deste curso. A razão para esta escolha é o fato de a avaliação de comunicabilidade ser objeto de estudo e prática nesta disciplina e porque planejamos um cenário de uso do CommEST onde o aluno já deveria ter pelo menos uma experiência prática na aplicação do método.

Em seguida elaboramos o seguinte cenário de uso do CommEST:

"Você é o Carlos, um avaliador de IHC com alguma experiência em Avaliação de Comunicabilidade, integrante de uma equipe de avaliadores que está trabalhando no Projeto Power Point. Na semana passada, você e uma outra avaliadora da equipe, a Teresa, aplicaram o 1º teste do Power Point. Logo depois do teste vocês consolidaram a entrevista pós-teste e por isso estavam prontos para a próxima fase, a etiquetagem (tagging). A Teresa inseriu os dados do projeto e fez a etiquetagem do filme no CommEST. Agora você também irá fazer a etiquetagem.

O vídeo retrata a interação de um usuário do Power Point na tentativa de realizar as seguintes tarefas: (1) inserir logo e número nos slides; (2) inserir um slide título e (3) inserir um slide com o exercício.

Você só precisa se preocupar em etiquetar o vídeo. Mas lembre-se que a Teresa já criou o Projeto Power Point no CommEST, inseriu os dados principais do projeto (objetivos, metamensagem do designer, perfil do usuário, etc.), já fez upload do vídeo ("videouser1.mpg") para a ferramenta e já inseriu a etiquetagem dela."

O recrutamento dos participantes foi realizado nas turmas de graduação nas disciplinas de Introdução e Avaliação de IHC. Das três turmas visitadas, 4 (quatro) alunos da disciplina Avaliação de IHC e 1 (um) aluno da disciplina de Introdução à IHC se prontificaram a ajudar. Entretanto, devido às restrições de horários, apenas 3 (três) alunos participaram dos testes. Os participantes do teste são alunos da graduação do curso de Bacharelado em Informática da PUC-Rio, todos com previsão de formatura para o ano de 2007. Os três voluntários cursaram as disciplinas de Introdução e Avaliação de IHC e apenas um deles cursou a disciplina Projeto em IHC. Com relação à experiência de aplicação do método, os alunos aplicaram o teste uma única vez na disciplina de Avaliação de IHC, sendo que isto aconteceu no máximo 2 (dois) meses antes da aplicação desta avaliação.

Os dois avaliadores que participaram desta avaliação são alunos da pósgraduação em Informática da PUC-Rio na área de IHC e têm boa experiência na aplicação do MAC. Um deles é o próprio designer do CommEST, o que trouxe uma expectativa ainda maior quanto aos possíveis resultados desta avaliação.

A sessão de testes foi realizada individualmente com cada participante e com a presença de dois avaliadores. Os testes foram realizados no SERG e a duração média foi de 40 (quarenta) minutos. As sessões se iniciaram com a entrega do termo de consentimento e assinatura do participante. Em seguida um questionário pré-testes foi preenchido pelo participante. O questionário pré-testes confirmou os dados dos participantes (formação acadêmica, disciplinas de IHC cursadas, experiência em avaliação de comunicabilidade, etc.) e ainda identificou o grau de conhecimento dos participantes quanto ao idioma inglês (para leitura), onde todos responderam que o grau de conhecimento é avançado.

Os participantes receberam o cenário de uso do CommEST (veja Apêndice C), assistiram ao vídeo da interação de um usuário fictício com o Power Point, receberam o cenário de uso e participaram da entrevista pós-teste da avaliação do Power Point<sup>34</sup>.

 $\overline{a}$ 

<sup>34</sup> A avaliação do CommEST tem um caráter peculiar por se tratar da avaliação de um software usado no processo de avaliação de um outro software (o Power Point, no cenário que usamos). Por isso explicamos cuidadosamente o cenário de uso do CommEST e fornecemos as informações necessárias para que o participante pudesse atuar como um avaliador de comunicabilidade.

A interação do participante foi gravada através de um software de captura de tela e as ambigüidades identificadas durantes os testes foram anotadas pelos observadores. O tempo máximo dado para a realização desta tarefa foi de 15 (quinze) minutos, para que os usuários tivessem tempo de explorar a aplicação com calma, mas, ao mesmo tempo, não chegassem a se sentir entediados. Ao final da sessão interativa com o CommEST foi realizada uma entrevista pós-teste com o participante.

As etiquetagens das interações foram realizadas através da atribuição de uma das 13 (treze) expressões de comunicabilidade (veja tabela 1 - Capítulo 2) para cada ruptura de comunicação e da identificação da sub-tarefa<sup>35</sup> onde aconteceu a ruptura (escolha do vídeo, manipulação do vídeo, inclusão de etiquetagem e inclusão de etiqueta). A fase de interpretação foi concluída através da análise da etiquetagem, das etiquetas por usuários (veja a tabela 7), das etiquetas por sub-tarefas e da correlação destas com classes pré-definidas de problemas de interação (como vimos no Capítulo 2).

#### Resultados da Avaliação

 $\overline{a}$ 

 Em relação aos resultados observados, podemos ver na tabela 7 um total de 20 rupturas na comunicação, sendo que o primeiro aluno (A1) teve 7 (sete) rupturas, o segundo aluno (A2) teve 5 (cinco) e o terceiro aluno (A3) teve 8 (oito) rupturas. Com relação à distribuição das etiquetas nas sub-tarefas (veja tabela 8) é interessante notar que os problemas se concentraram nas sub-tarefas de inclusão da etiquetagem (9 etiquetas) e inclusão de etiquetas dentro de uma etiquetagem (7 etiquetas). Sendo que os três participantes gastaram boa parte do tempo do teste vendo o filme da interação, que é uma atividade inerente à etapa de etiquetagem. Isto foi confirmado nas entrevistas pós-testes realizadas com os três participantes.

<sup>35</sup> O cenário de uso do CommEST que adotamos nesta avaliação tratou apenas de uma atividade, a etiquetagem. Como esta atividade é complexa, optamos por subdividi-la em subtarefas para que a fase de interpretação pudesse contar com dados mais significativos.

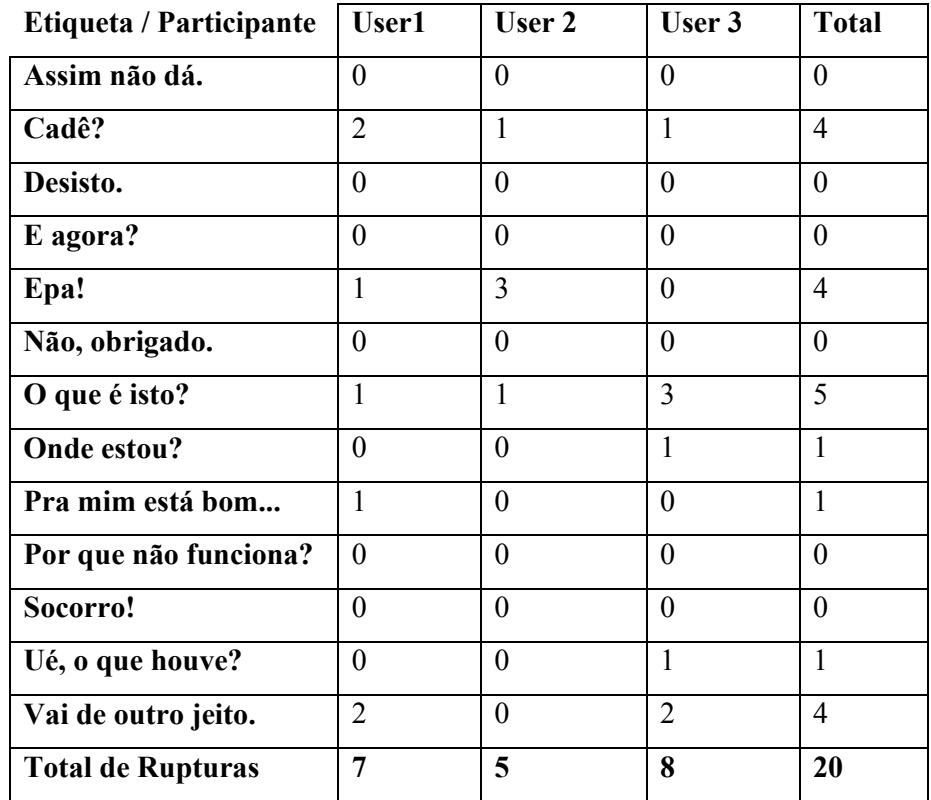

Tabela 7: Etiquetagem por participantes.

 O A1 teve uma experiência de uso do CommEST muito diferente dos demais. Desde o início da atividade, teve dificuldades para encontrar o local onde a etiquetagem deveria ser feita. O observador que estava "over the shoulders" do usuário notou certa ansiedade do participante no início do teste. Na entrevista póstestes A1 revelou que no início do teste estava procurando pelo vídeo da interação (esta procura durou cerca de 40 segundos), como não achou de imediato na tela apresentada no início do teste (veja figura 31) varreu todas as abas disponíveis até encontrar a aba Tagging ("Cadê?"). Não teve dificuldades para acessar o vídeo, mas não viu a opção de criação da etiquetagem logo abaixo do vídeo, por isso iniciou nova busca e fez a etiquetagem do vídeo na aba Interpretation, no local destinado pelo designer para a inclusão da consolidação da etiquetagem. O caminho de interação escolhido por este participante resultou nas etiquetas "Pra mim está bom." e "Vai de outro jeito". A primeira porque ao final do teste (na entrevista pós-testes) o participante estava feliz por ter concluído a sua tarefa, ou seja, não tinha se dado conta que havia feito toda a etiquetagem no local errado. A

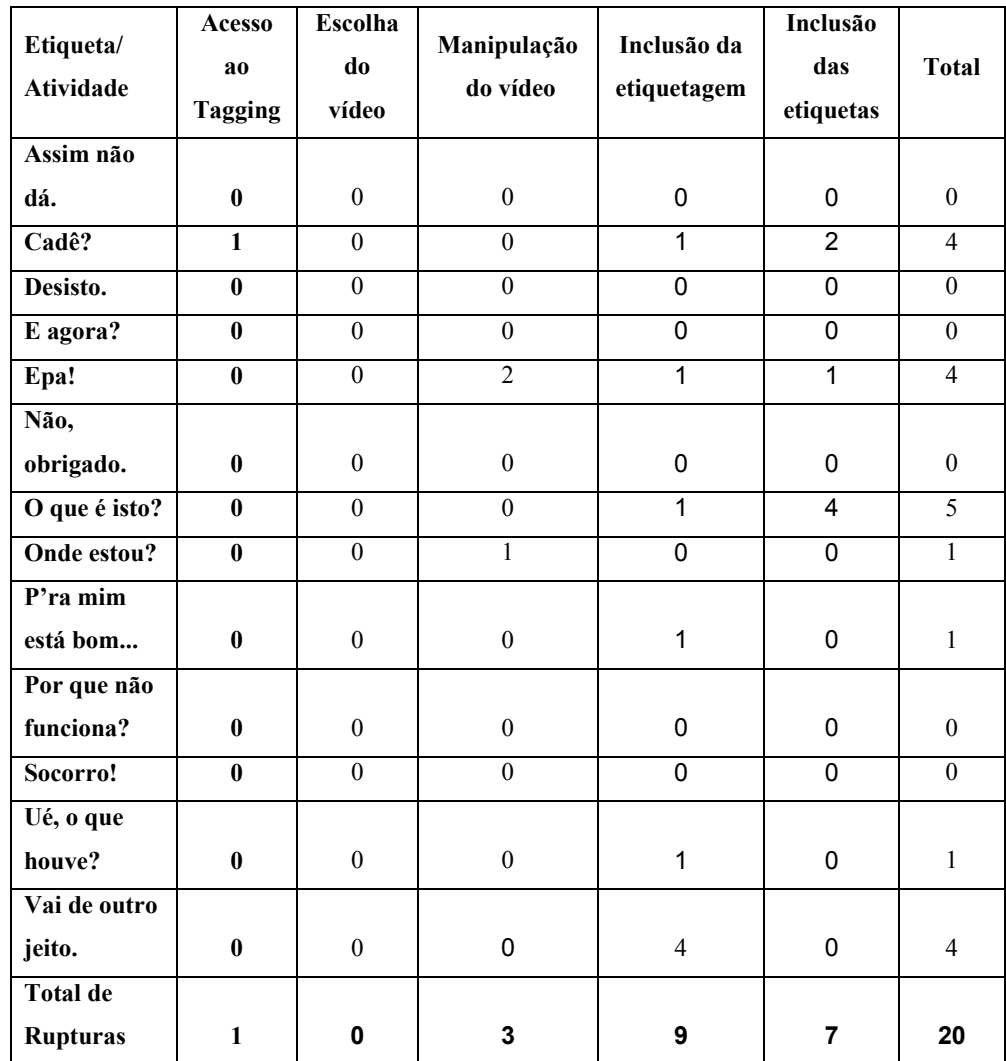

Tabela 8: Etiquetagem por sub-tarefa.

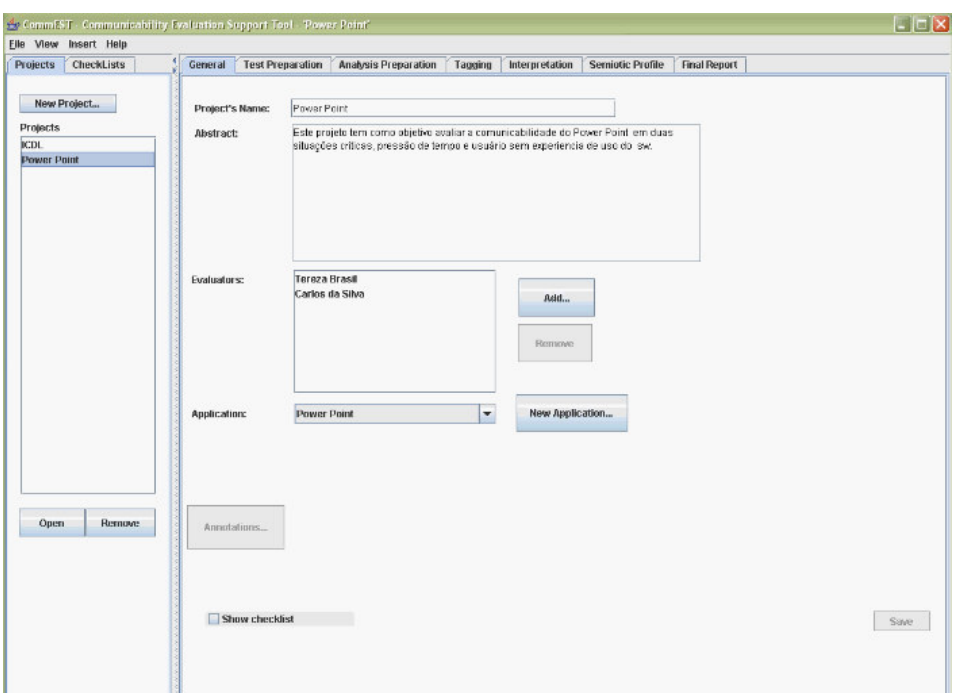

Figura 32: Tela do CommEST apresentada no início do teste de comunicabilidade.

Os outros dois alunos (A2 e A3) não tiveram problemas de comunicabilidade no início da atividade. Eles acessaram o projeto PowerPoint e em seguida foram até a aba Tagging e escolheram o vídeo para etiquetagem sem dificuldades.

A sub-tarefa de manipulação do vídeo causou 3 (três) etiquetas. Dois usuários tiveram dificuldade de usar a opção para maximizar o vídeo ("Epa!") e o outro tentou usar o painel de controle do vídeo da mesma forma que usa o painel de controle do Windows Media Player (ocorrência da etiqueta "Onde estou?").

 O momento mais crítico dentro da sub-tarefa de inclusão de nova etiquetagem foi o fato de os participantes acreditarem que o botão "New Tagging" permitiria que eles incluíssem uma etiqueta no vídeo (veja Figura 32), quando na verdade cria uma etiquetagem para o vídeo associada a um avaliador. Nas respectivas entrevistas pós-testes destes participantes eles disseram que a primeira coisa que tentaram fazer foi incluir uma etiqueta no vídeo. Porém, ao verem o resultado da inclusão (a Figura 33 mostra um exemplo) eles viram que alguma coisa estava errada, caracterizando uma falha temporária. Um dos usuários logo percebeu que havia seguido um caminho errado porque realizou a operação errada (ocorrência da etiqueta "Epa!") e o outro não entendeu no primeiro momento o

que o sistema estava dizendo (ocorrência da etiqueta "Ué, o que houve?"), por isso ficou parado uns segundos tentando entender o que havia acontecido. Logo em seguida este mesmo usuário tentou dar novo nome a etiquetagem, mas não entendeu que a solução do designer nestes casos é apagar e refazer, por isso deixou o nome "errado" (ocorrência da etiqueta "Vai de outro jeito") e começou a sub-tarefa de inclusão das etiquetas.

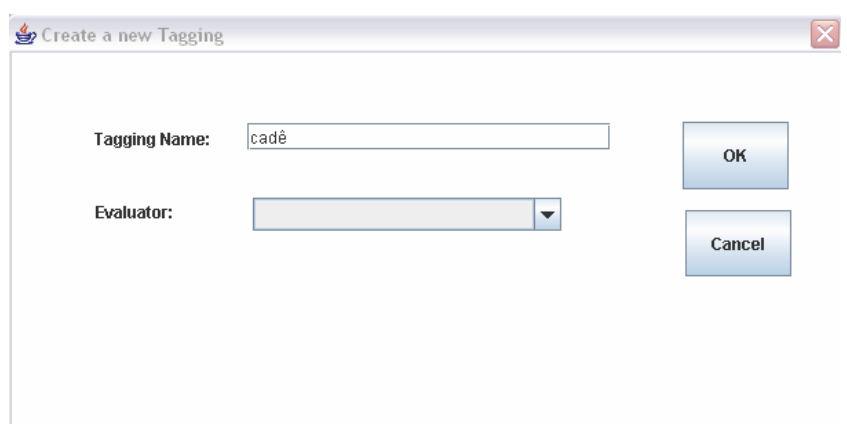

Figura 33: Exemplo da interação na sub-tarefa: Criação de Nova Etiquetagem.

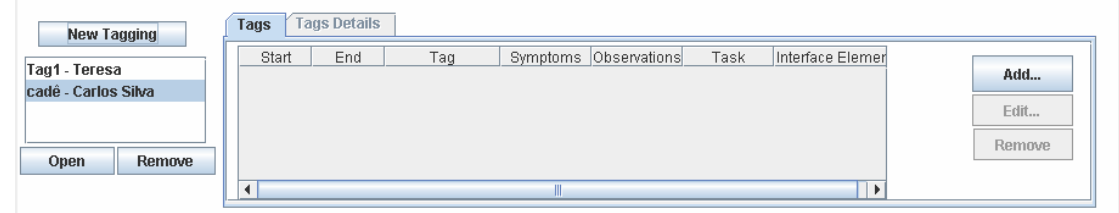

Figura 34: Exemplo de feedback do CommEST após a inclusão de uma etiquetagem.

Na última sub-tarefa observamos a ocorrências das etiquetas "Epa!", "Cadê?" e "O que é isto?", que caracterizam falhas temporárias na comunicação. A etiqueta "Epa!" acontece quando o usuário tenta incluir uma etiqueta sem antes escolher uma etiqueta, o sistema gera um mensagem de erro. Uma das ocorrências da etiqueta "Cadê" acontece quando um dos usuários tenta ver a posição do vídeo (current position) quando ele está maximizado. Já a etiqueta "O que é isto" aparece várias vezes nesta sub-tarefa, pois os usuários tiveram dificuldades em identificar as etiquetas, pois estão escritas em inglês. Na entrevista pós-teste um dos participantes comentou: "Tive problemas com uma etiqueta em inglês. "Why doesn't it?". Fiquei tentando saber qual seria o par em português.". Outro participante comentou que sentiu falta de algumas etiquetas.

Além destes problemas explicitamente encontrados nos filmes analisados, é importante citar outros que não apareceram nos testes em si, mas que apareceram nas entrevistas com os usuários e também outros relacionados às dificuldades dos participantes quanto ao próprio método.

Um deles é o botão "View Tags": um dos usuários disse que viu o botão, mas achou que servia para ver as etiquetas que foram inseridas. Outro usuário acessou o botão apenas para ver do que se tratava. Outra questão interessante é que nenhum dos participantes viu o quadro (localizado ao lado do vídeo) que mostra as etiquetas incluídas na etiquetagem à medida que o vídeo é exibido.

Quanto às dificuldades com relação ao método, durante a entrevista póstestes um dos participantes relatou dificuldades no gerenciamento das etiquetas que aparecem dentro de outras etiquetas: "Eu tinha identificado um grande Cadê, mas aí no meio do caminho eu identifiquei outras rupturas, então eu tive que largar aquele Cadê anterior e marcar uma etiqueta no meio dele.". Nós perguntamos ao participante o que causou esta dificuldade e ele respondeu: "Fiquei um pouco sem saber como fazer, mas não em função da ferramenta, mas sim pela própria complexidade da avaliação. Então resolvi pegar as etiquetas mais rápidas para depois voltar o vídeo e rever o início e final do Cadê.". Mesmo depois desta resposta perguntamos se o participante achava que a ferramenta havia de alguma forma atrapalhado a avaliação e obtivemos a seguinte resposta: "Acho que é o método mesmo. Acho que a etiquetagem, você não faz de uma vez, você vai discutindo com outra pessoa. Será que é essa etiqueta mesmo?".

Nas entrevistas pós-testes os três participantes consideraram a ferramenta bem útil e ficaram animados em saber que as próximas turmas das disciplinas de IHC poderão contar com uma ferramenta como esta. Quando perguntamos qual foi a impressão geral da ferramenta, o participante 1 respondeu: "Achei bem interessante, se eu tivesse uma ferramenta dessas para fazer o meu trabalho de IHC, ficaria bem mais fácil.". Já o segundo participante disse: "Vocês já podiam ter disponibilizado essa ferramenta há mais tempo!". E o participante três comentou: "Eu achei a ferramenta bem simples e bem útil mesmo. Se tivesse essa ferramenta na matéria de IHC teria sido muito mais fácil. Eu achei excelente.".

#### Perfil Semiótico do CommEST – Etapa de Etiquetagem

O perfil semiótico resultante da aplicação do MAC refere-se apenas às funções que apóiam a fase de etiquetagem. Nesta etapa, então, iremos reconstruir a metamensagem designer-alunos, apenas para esta parcela do método e tal como passada pelos signos da interface (com base na recepção evidenciada pelos usuários). Vale ressaltar que não inspecionamos a extensão dos problemas identificados na interpretação, porque as evidências coletadas nas sessões interativas do teste de comunicabilidade já foram enriquecidas pelos resultados das outras avaliações realizadas no CommEST.

Além disso, destacamos a característica peculiar da avaliadora responsável pela elaboração deste perfil, pois ela é a designer, a aplicadora da avaliação de comunicabilidade e a autora desta dissertação. Por isso está ao mesmo tempo em uma posição privilegiada por conhecer e não apenas hipotetizar as intenções de design, mas sofre as conseqüências de quem está próxima demais do problema para conseguir grau de afastamento suficiente e vê-los com imparcialidade. É importante notar que o perfil semiótico que apresentaremos refletirá esta posição do avaliador.

O que podemos dizer sobre o contraste da metamensagem pretendida e metamensagem recebida pelos alunos? Para respondermos a esta pergunta usaremos as 5 (cinco) questões do perfil semiótico:

1. No meu entendimento, quem são (ou serão) os usuários do produto do meu design?

Pelas evidências colhidas nas avaliações, há indicações de que os usuários são avaliadores que precisam de muitas informações e "escoras" (scaffolds) para aplicar o método, certamente porque estão aprendendo o método. Há também indicações de que os usuários estão interessados em ir logo para as partes mais concretas do método (em particular a inserção de etiquetas), sem realizar uma análise mais cuidadosa e iterativa dos registros de interação.

Os usuários do CommEST têm fluência no inglês para leitura, embora as evidências empíricas mostrem que apesar de os usuários considerarem ter bom nível de conhecimentos do idioma inglês sentem dificuldades de entendimento dos elementos de interface Tagging, New Taggging e no reconhecimento dos nomes das etiquetas (veja seção 5.5).

O sistema não faz nenhuma referência explícita aos usuários como se estivessem na condição de alunos, o que é um detalhe importante, tendo em vista a presença do signo "aluno" na metamensagem pretendida do designer.

2. O que eu aprendi sobre as necessidades e desejos destes usuários?

As evidências empíricas mostram que os usuários precisam ver o vídeo maximizado durante a etiquetagem para que vejam os detalhes do filme, embora muitas vezes tenham dificuldade para fazer isso ou para perceber que isto é possível de ser feito no CommEST.

Os usuários desejam ver a posição corrente do filme enquanto assistem ao filme da interação maximizado, pois usam esta informação quando desejam voltar para o ponto do vídeo onde se inicia o sintoma da ruptura na comunicação.

As evidências colhidas nas sessões interativas revelaram também que os usuários querem incluir etiquetas logo que identificam um sintoma de ruptura de comunicabilidade. E mostraram que os usuários freqüentemente sentem dúvidas sobre qual é a etiqueta mais adequada e sobre o significado delas quando estão incluindo etiquetas.

3. No meu entendimento, quais são as preferências destes usuários com respeito a seus desejos e necessidades, e por quê?

Alguns usuários preferem manipular o vídeo da mesma forma que o fazem em outros softwares de exibição de vídeo, embora o painel de controle do vídeo no CommEST seja mais simplificado e limitado.

Os usuários preferem ver as etiquetas da mesma forma como aprenderam, ou seja, em português, e com uma descrição que descreva os sintomas das etiquetas. E os usuários preferem incluir etiquetas assim que identificam o sintoma sem ter que passar por passos intermediários.

4. Portanto, qual sistema eu desenhei para estes usuários, e como eles podem ou devem usá-lo?

O design do CommEST privilegia o ensino da etiquetagem de forma que o professor explique esta atividade dentro de um passo-a-passo: abra o vídeo, crie uma etiquetagem, diga quem você é (o nome do avaliador) e adicione as etiquetas. Entretanto as evidências empíricas mostram que os alunos que já aprenderam o método antes de usar o CommEST querem fazer a etiquetagem da mesma forma como aprenderam sem a ferramenta, ou seja, partindo da identificação dos sintomas da ruptura diretamente para a identificação da etiqueta mais apropriada.

O design do CommEST também tem como premissa que os usuários só iniciarão a fase de interpretação depois que concluírem a etiquetagem, por isso não impede que a consolidação da etiquetagem seja feita para um vídeo sem etiquetagem associada. Entretanto as evidências empíricas mostraram que os usuários nem sempre entendem que a etiquetagem deve ser feita na aba Tagging (e não apenas a escolha do vídeo) e por isso usam a parte do sistema destinada para a consolidação da etiquetagem para fazer a própria etiquetagem.

5. Qual é a minha visão de design?

Embora a metamensagem do CommEST ofereça alguns recursos para apoiar a fase de etiquetagem (como, por exemplo, guia da etapa, biblioteca de etiquetas e, quadro para exibição das etiquetas já associadas ao vídeo) e as evidências empíricas mostrem que os usuários sentiram dificuldades durante a etiquetagem, tais recursos oferecidos pelo CommEST não foram sequer vistos pelos usuários.

Por isso acreditamos que as opções destinadas para apoiar o usuário devam ser melhor exploradas e apresentadas aos usuários, senão correrão o risco de não serem usadas.

#### Correspondência dos problemas identificados na avaliação

Para enriquecermos ainda mais os resultados das avaliações, consolidamos os potenciais problemas identificados na avaliação de comunicabilidade e os problemas identificados nas outras avaliações (no que diz respeito à etapa de etiquetagem). Assim podemos ver as recorrências e os problemas isolados.

1) Uso da aba Interpretation para fazer a etiquetagem ("Para mim está bom!").

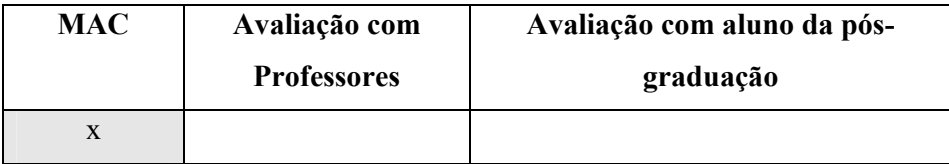

O aluno 1 (A1) não escolheu o caminho correto para expressar sua intenção de iniciar a etiquetagem logo no início da sessão interativa porque, ao escolher o vídeo da interação, não viu que a etiquetagem poderia ser feita logo abaixo do vídeo, ou seja, na aba Tagging. A1 se mostrou ansioso e agitado desde o início do teste.

2) A representação do elemento de interface para maximizar o vídeo da interação não está clara ("Epa!" e "Vai de outro jeito").

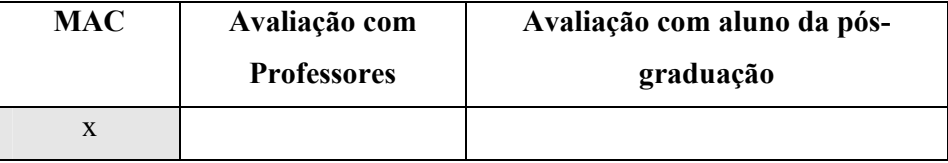

Os alunos 1, 2 e 3 (A1, A2 e A3) não entenderam as expressões do sistema para manipulação do vídeo. O sistema mostra o filme e deixa a critério do usuário maximizar e/ou iniciar a execução, mas A1 e A2 não entendem de imediato que para maximizar o filme precisavam dar um clique duplo na barra superior ou clicar em  $\mathbb{F}^7$ , mas logo em seguida conseguem maximizar o filme. A3 não percebeu que o vídeo poderia ser maximizado, pois fez a etiquetagem sem maximizar e ainda confirmou na entrevista pós-testes que não tinha visto as opções para maximizar o filme.

3) O Painel de Controle não está no padrão comumente usado (Onde estou?).

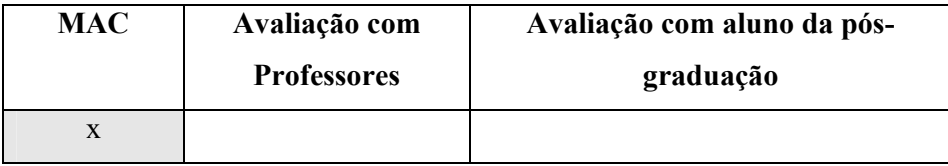

A3 não pode expressar o que ele entende quanto ao painel de controle do vídeo, pois tentou usá-lo da mesma forma que usa o controle do Windows Media Player. O painel de controle no CommEST possui as funções de play e pause sendo que apenas uma fica disponível de cada vez dependendo do estado do vídeo. Quando o vídeo está sendo exibido o pause fica disponível  $\blacksquare$  e quando o vídeo está parado o play fica disponível  $\blacktriangleright$ . O painel do *Windows Media Player* **DO OO** possui os botões de *stop*, forward e backward.

4) Usuários não usam o botão NewTagging para iniciar a etiquetagem, mas para associar uma etiqueta ao filme de interação. ("Epa!" e "Ué o que houve?").

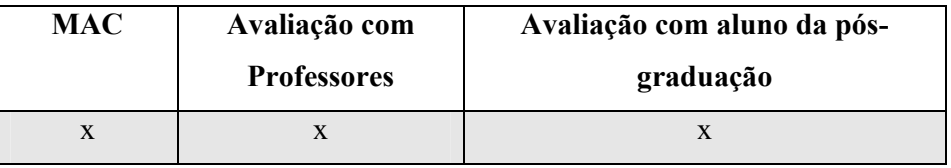

A2 e A3 não interpretaram corretamente o que sistema estava comunicando. O usuário não pode expressar que o ele entende no início da etiquetagem, pois clicaram no botão NewTagging acreditando que iriam incluir uma etiqueta. Só perceberam o erro de interpretação quando viram o feedback do sistema. Os participantes das outras avaliações também reportaram o problema durante ou após a inspeção do CommEST.

5) Dificuldades para encontrar a etiqueta (na lista de etiquetas disponíveis) durante a etiquetagem (Cadê?").

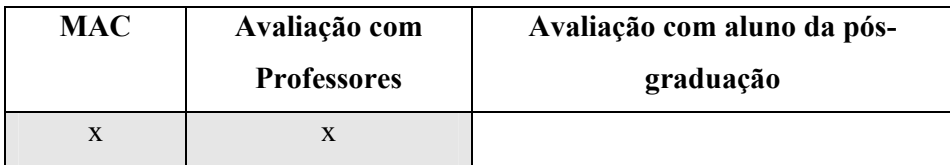

A2 e A3 tiveram dificuldades para entender as expressões do sistema na escolha das etiquetas e por isso acreditaram que estavam faltando etiquetas. Isto aconteceu enquanto estavam etiquetando o vídeo e o principal motivo foi a dificuldade de tradução das expressões de comunicabilidade que são apresentadas em inglês.

6) Dificuldades para entender o significado das etiquetas ("O que é isto?").

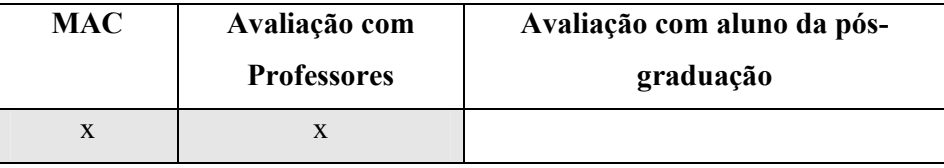

A2 e A3 tiveram dificuldades para entender as expressões do sistema na escolha das etiquetas e por isso ficaram parados tentando lembrar o significado das expressões. Isto aconteceu enquanto estavam etiquetando o vídeo e o principal motivo foi a dificuldade de tradução das expressões de comunicabilidade que são apresentadas em inglês.

7) Interpretação do significado do botão View Tags não é compatível com o significado implementado $36$ .

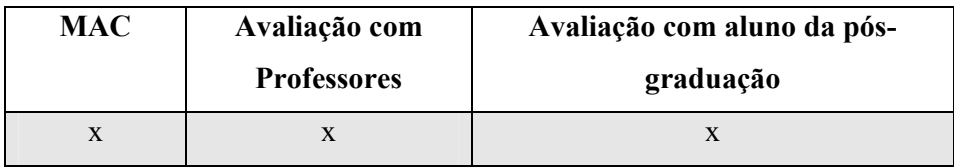

Os alunos não interpretaram corretamente o que sistema estava comunicando com o botão View Tags durante a etiquetagem, nem mesmo recorreram a ele para ajudar na identificação das etiquetas. Os participantes das outras avaliações interpretaram desta mesma forma.

8) Impossibilidade de fazer a etiquetagem com o vídeo maximizado.

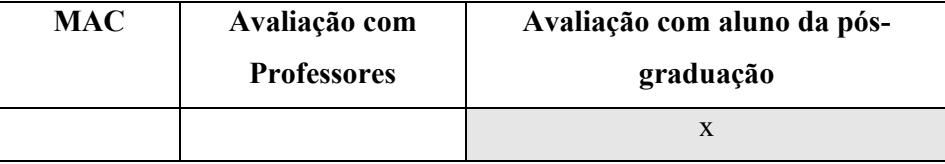

Nenhum dos alunos teve problemas com esta atividade, mas o participante da avaliação rápida e rasteira entende que a ferramenta seria mais útil, se a etiquetagem pudesse ser feita com o vídeo maximizado.

9) Quadro para visualização das etiquetas associadas ao vídeo na etiquetagem, durante a exibição do vídeo, não é visto pelos usuários.

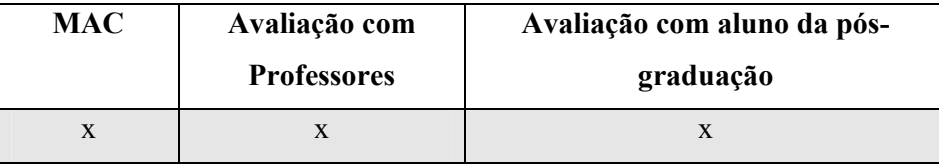

Nenhum dos participantes do teste de comunicabilidade notou a presença do quadro.

 $\overline{a}$ 

<sup>36</sup> Na avaliação de Comunicabilidade este problema foi identificado apenas na entrevista pós-teste.

É interessante notarmos que apenas os problemas de comunicabilidade 4 e 7, foram identificados como possível problema em todas as outras avaliações. Enquanto que outros (números 1, 2 e 3) apenas foram identificados na avaliação de comunicabilidade. O problema 8 foi identificado apenas na avaliação rápida e rasteira.

O problema 9 não foi capturado nas evidências dos testes de comunicabilidade, entretanto como era nossa expectativa que os alunos vissem o quadro com as etiquetas durante a sessão interativa abordamos o assunto nas entrevistas pós-testes. Nenhum dos alunos tinha notado a presença do quadro.

Vale ressaltar que a maioria dos problemas aconteceram apenas com A2 e A3 porque A1 não realizou a tarefa de etiquetagem conforme prevista pelo designer.

# Experiência e aprendizado do designer do CommEST ao ver os resultados da avaliação de comunicabilidade

 A avaliação de comunicabilidade do CommEST foi realizada pela designer deste software, que é também a autora desta dissertação. Isto a coloca em uma posição privilegiada, pois sendo ela a pessoa que construiu o discurso do preposto do designer, sabe exatamente o significado de todas as suas ilocuções (de Souza, 2005a). Por isso a autora apresentará um relato da sua participação no processo de avaliação de comunicabilidade do CommEST:

"Desde o início do processo de design do CommEST tive a intenção de construir uma ferramenta que fosse útil para o meu usuário; algo que o deixasse satisfeito e trouxesse benefícios para o seu trabalho.

Assim, iniciei a construção da metacomunicação do CommEST cheia de planos, apesar de muitas vezes esbarrar nas limitações tecnológicas ou nos meus próprios conhecimentos de designer.

Durante todo o processo consultei informalmente alguns potenciais usuários sobre as alternativas de design e, isto foi de grande valia para as minhas decisões. Mas eu precisava realizar uma avaliação de comunicabilidade no CommEST, afinal como uma ferramenta de apoio ao próprio MAC poderia deixar de ter boa comunicabilidade?

E, assim, preparei e participei da aplicação dos testes. Antes do início dos testes tive a sensação de ansiedade muito presente e também fiquei muito preocupada sobre como as pessoas iriam reagir ao sistema. Durante a observação dos usuários estive igualmente ansiosa. Foi muito interessante observar os usuários durante a interação e ver as suas reações e comportamentos. Eu sabia exatamente o significado (implementado) de cada elemento da interface e compartilhei por alguns momentos (através da observação) de como as pessoas estavam interpretando o significado que eu havia dado para cada detalhe da interface. Foi, de fato, uma experiência única.

Muitas dúvidas surgiram durante a observação dos usuários: "Por que o usuário não viu o botão 'x'?"; "Por que não usou a opção 'y'?", "O que será que ele está pensando neste momento?".

Muitas constatações surgiram durante a observação: "Ah! Ele não viu aquela opção."; "Ai meu Deus, ele seguiu o caminho errado."; "Ih, esse usuário também não entendeu como fazer isso."; "Legal! Ele está indo pelo caminho certo!"; "Ai que bom, ele conseguiu!.".

Na entrevista pós-testes tive muita facilidade para esclarecer todas as minhas dúvidas, pois me senti muito envolvida com o teste. Foi muito gratificante ouvir a opinião dos participantes, eles me deram várias dicas para que eu pudesse melhorar o design do CommEST. A fase de etiquetagem foi igualmente simplificada, pois eu estava ainda com o teste muito "presente" na minha memória.

A pior parte da minha participação na avaliação foi quando me senti frustrada nos momentos que vi que não consegui comunicar bem o que eu estava tentando dizer. Nas minhas experiências anteriores na aplicação do método não me senti assim, pelo contrário, fiquei feliz ao encontrar evidências das rupturas."

No próximo capítulo contrastamos os resultados das avaliações com a metamensagem do designer do CommEST e apresentamos nossas contribuições e trabalhos futuros.